## Cheatography

## Tracer Visualiser 9000 Cheat Sheet by famouscake via cheatography.com/128245/cs/25040/

| 3D View                                    |                                                      |
|--------------------------------------------|------------------------------------------------------|
| Mouse Left Click & Drag                    | Move Camera View                                     |
| Mouse Left Double Click                    | Select Coherent Future Cloud<br>Structure            |
| Mouse Left Double Click on<br>Background   | Select All Future Cloud Structures                   |
| Mouse Right Click & Drag                   | Translate View                                       |
| Mouse Right Double Click                   | Reset View Translation                               |
| 2D View Scatterplot                        |                                                      |
| Mouse Left Click                           | Insert Fiber Surface Control Polygon<br>(FSCP) Point |
| Mouse Left Click on a FSCP<br>Point & Drag | Move one point of the FSCP                           |
| Right Mouse Click & Drag                   | Translate the FSCP                                   |
| Right Mouse Double Click                   | Remove last FSCP Point                               |

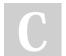

By famouscake

Published 3rd November, 2020. Last updated 3rd November, 2020. Page 1 of 1. Sponsored by **CrosswordCheats.com** Learn to solve cryptic crosswords! http://crosswordcheats.com

cheatography.com/famouscake/